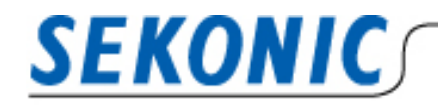

**INFORMATION** 

2023 年 4 月 14 日 株式会社セコニック 営業 1 課 国内グループ

# **製品名変更に伴う「C-800/C-7000 ファームウェア」と**

**「Utility アプリケーション」の互換性、アップデートについて**

平素は弊社製品をご愛顧いただき、まことにありがとうございます。

カラーメーターC-800/C-7000 の名称変更に伴いリリースされた、最新の本体ファームウェアにアップ デートした場合、旧バージョンの Macintosh 版 Utility アプリケーションではカラーメーター本体を認識 することができなくなります。また Windows 版 Utility アプリケーションにおいては旧バージョンで本体 認識ができますが、最新版へのアップデートを奨励しております。以下に内容と対応方法についてご案内い たします。

**① バージョンの確認方法**

**カラーメーター**

<C-800 の場合>

メニュー画面より[本体設定]の 2 ページ目にある[本体情報]より確認ができます。

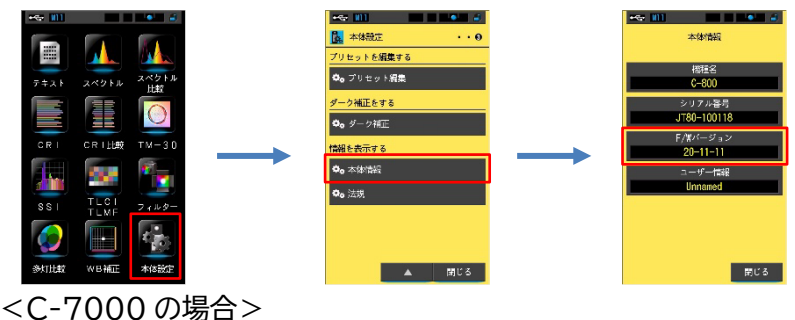

メニュー画面 2 ページ目より[本体設定]の 2 ページ目にある[本体情報]より確認ができます。

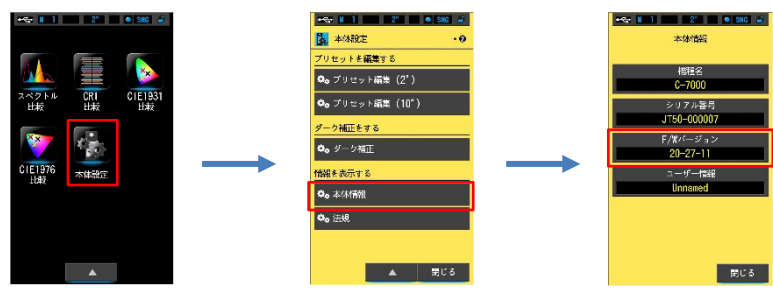

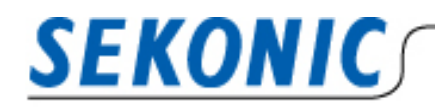

**INFORMATION** 

## **Utility アプリケーション**

<Windows の場合>

メニューバーにある[ヘルプ]ボタンをクリックし、[バージョン情報]より確認ができます。

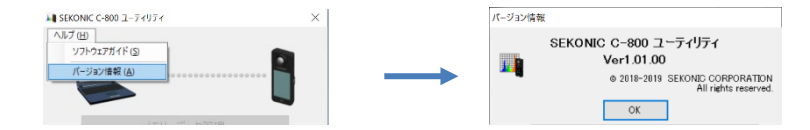

## <Macintosh の場合>

メニューバーにある[ユーティリティ]名をクリックし、[バージョン情報]より確認ができます。

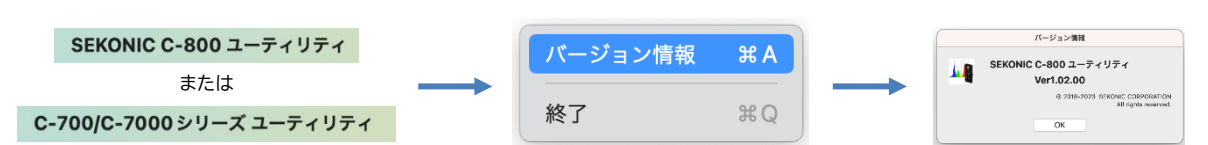

## **② 【Macintosh 版】Utility アプリケーション**

#### **<C-7000 の互換性>**

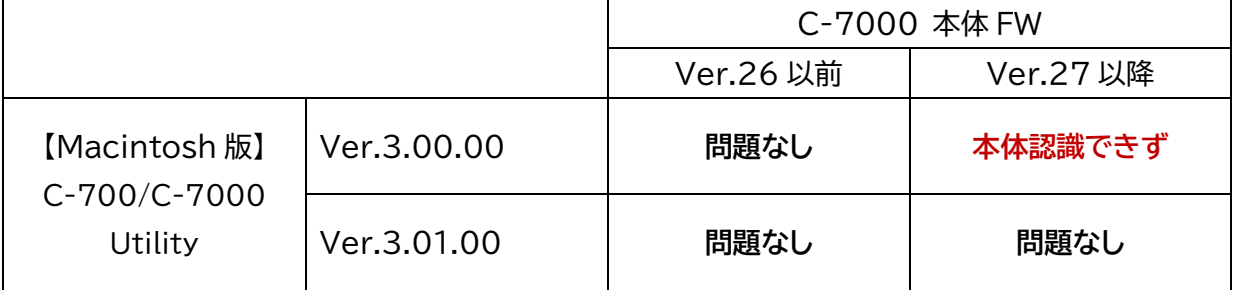

#### **<C-800 の互換性>**

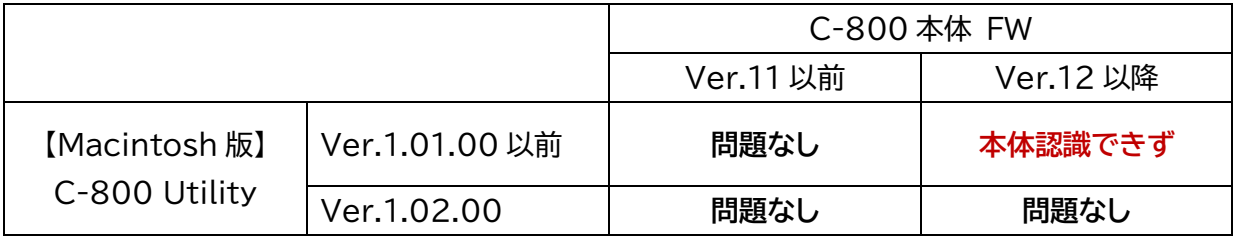

## **<Macintosh 版 Utility アプリケーションの対応方法>**

本体が認識できない条件に当てはまる場合は、以下のとおり Utility アプリケーションとカラーメータ ー本体 FW のバージョンを最新版に更新してください。(※使用画像は C-800 ユーティリティの場合)

#### **最初に、Utility アプリケーションを最新版に更新する。**

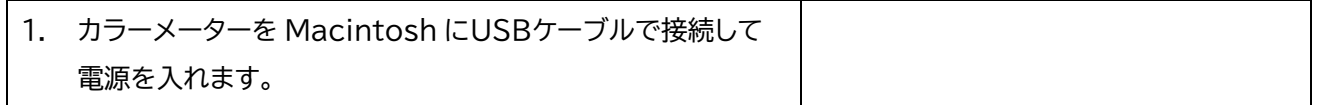

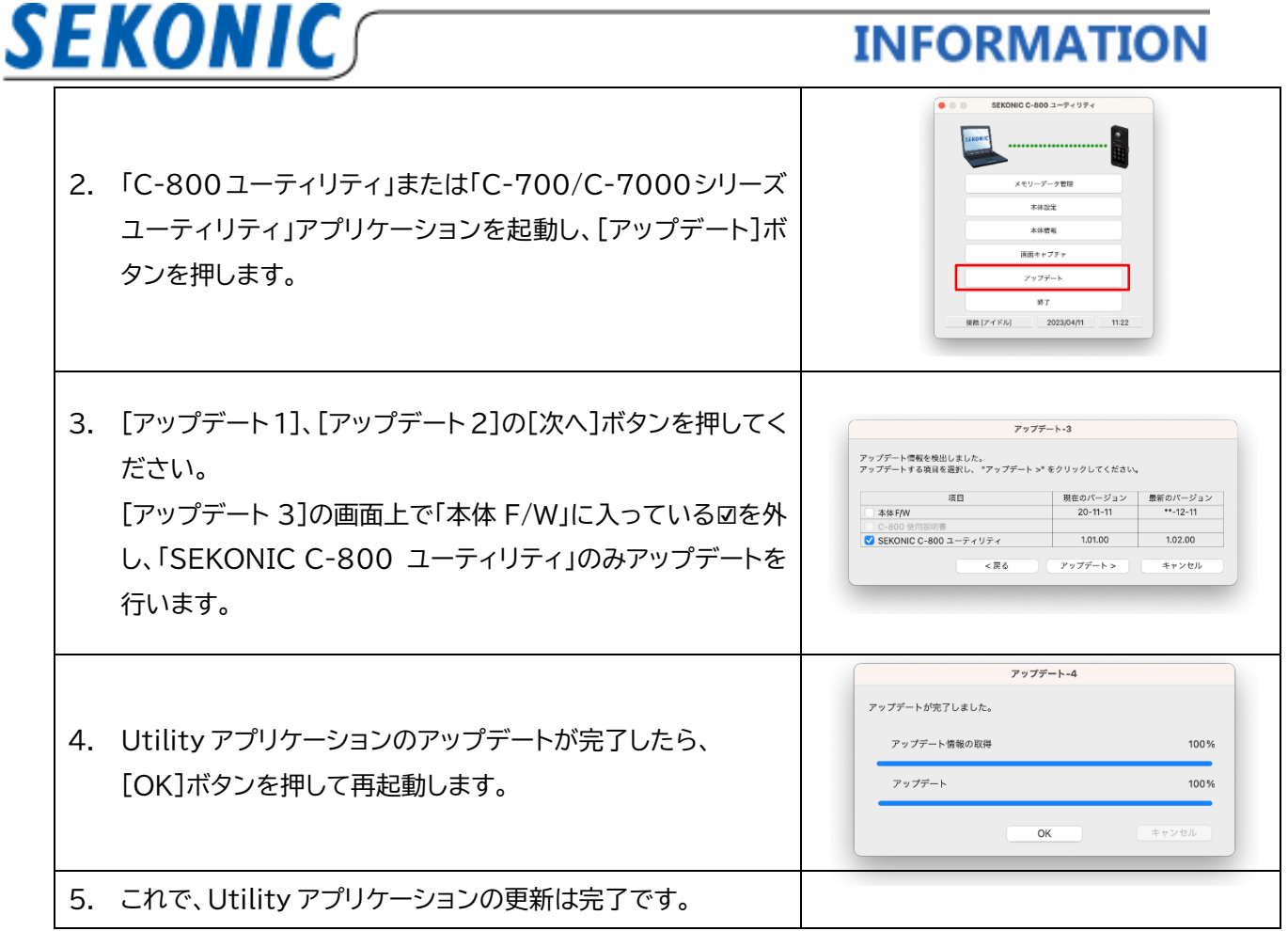

## **続いて、カラーメーター本体を最新 FW に更新する。**

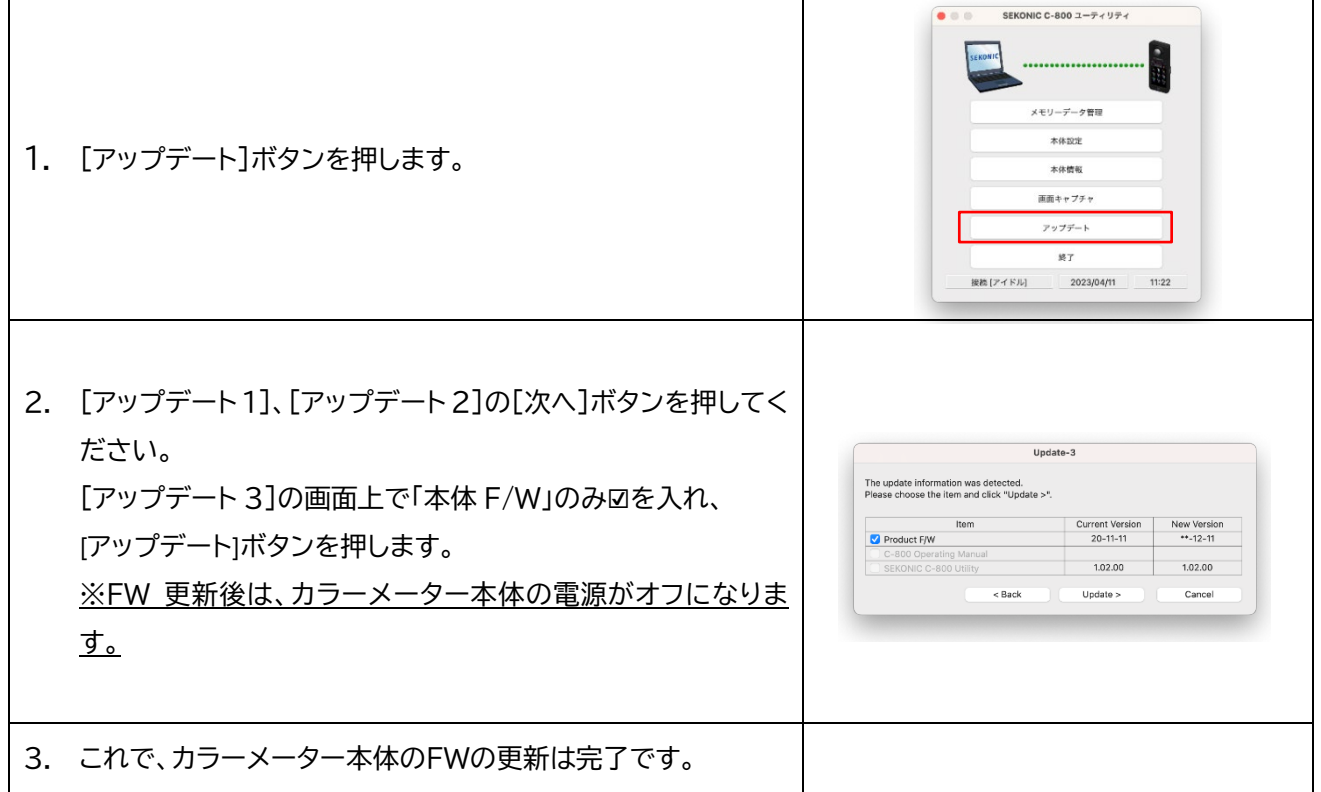

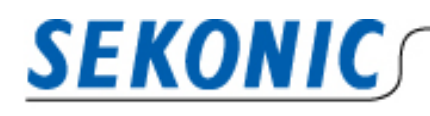

**INFORMATION** 

**万が一、カラーメーター本体の FW を先に更新してしまった場合**

Utility アプリケーションより、カラーメーター本体の FW を先に更新してしまうと、Utility アプリケーシ ョンがカラーメーターを認識しない可能性がございます。以下の手順で Utility アプリケーションを再イン ストールしてください。

※カラーメーター本体のFWアップデートが終了すると、本体の電源が自動的に OFF になります。その後、再度 電源を入れたときに、Utility アプリケーションがカラーメーター本体を認識せず、[アップデート 4]の画面で [OK]ボタンが有効にならないまま、フリーズした場合は、Utility アプリケーション強制終了を行ってください。

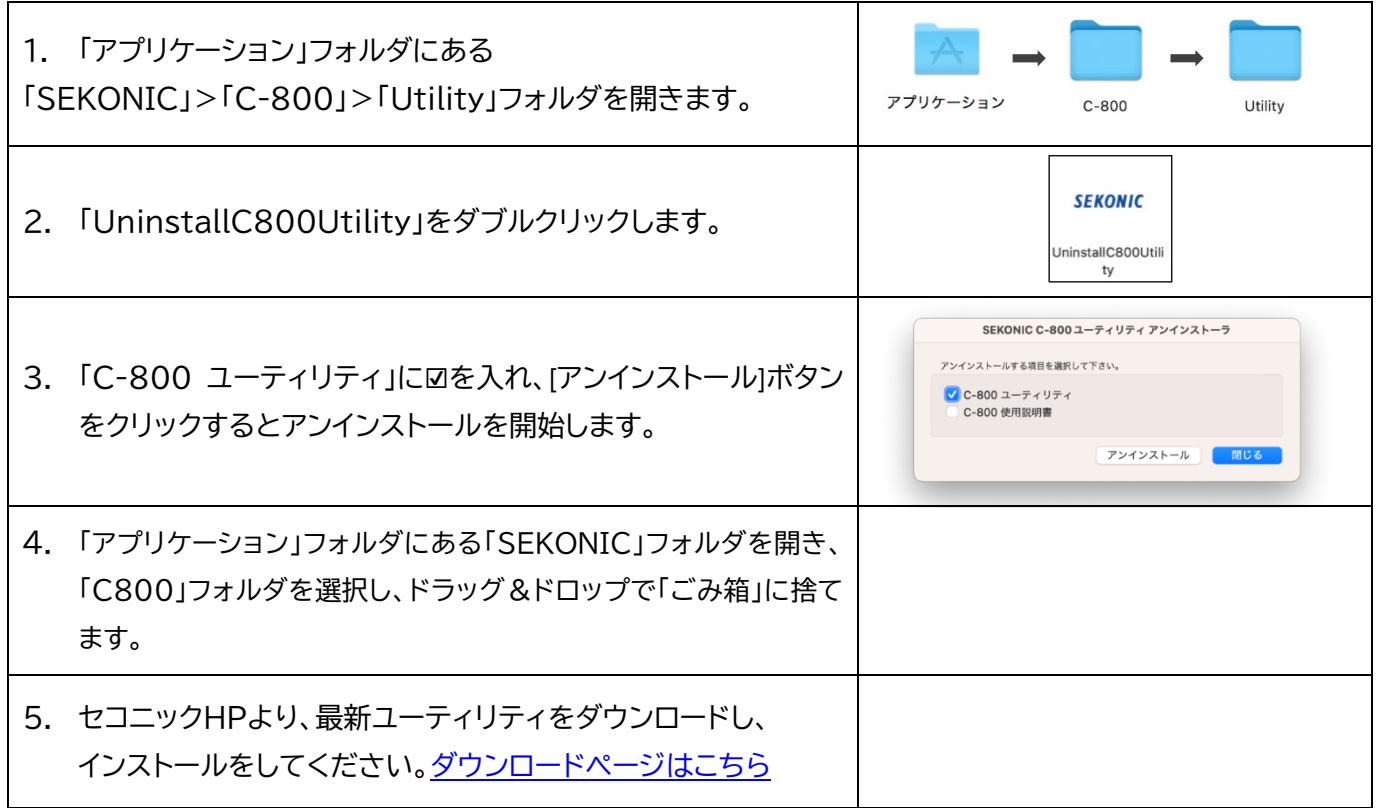

## **③ 【Windows 版】Utility アプリケーションのアップデート**

Windows 版 Utility アプリケーションのアップデートで「SEKONIC C-800 ユーティリティ」を選択しア ップデートを行ってください。インストーラが立ち上がりますのでセットアップウィザードに従い、実行してく ださい。

お問い合わせ先 株式会社セコニック 営業部 営業 1 課 国内グループ 〒178-8686 東京都練馬区大泉学園町 7-24-14 TEL:03-3978-2366 FAX:03-3922-2144 MAIL:[meter@sekonic.co.jp](mailto:meter@sekonic.co.jp)